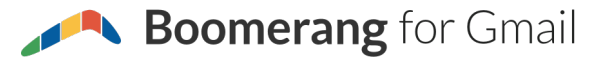

## Gmail Shortcuts Cheat Sheet

*Tip: Make sure shortcuts are enabled in your Gmail Settings ("Settings…General...Keyboard Shortcuts")*

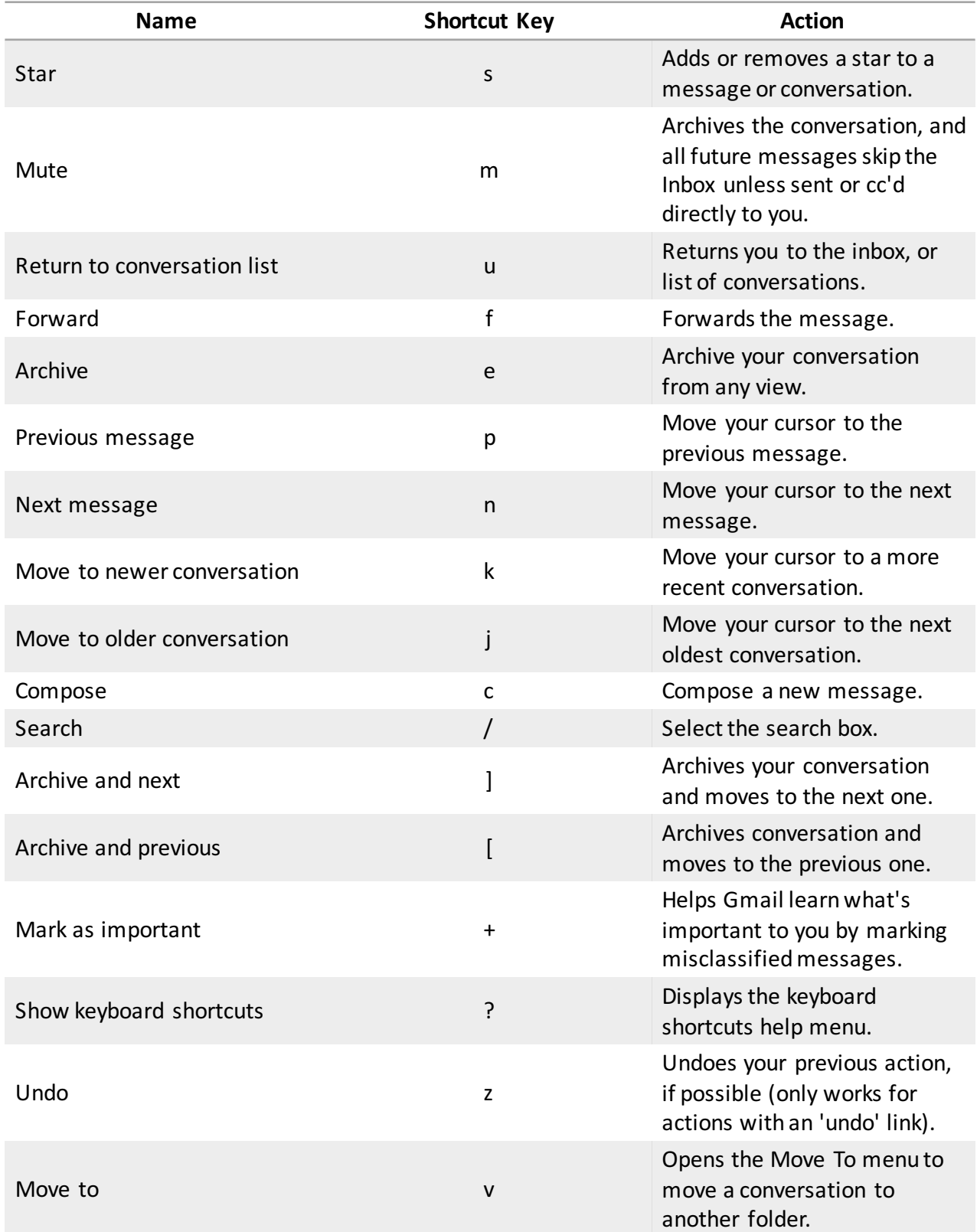

Gmail is a registered trademark of Google. Boomerang is not affiliated with Google or Gmail, but we are happy to be part of *their ecosystem!*

1 | www.boomeranggmail.com

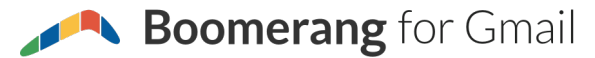

## Gmail Shortcuts Cheat Sheet

*Tip: Make sure shortcuts are enabled in your Gmail Settings ("Settings…General...Keyboard Shortcuts")*

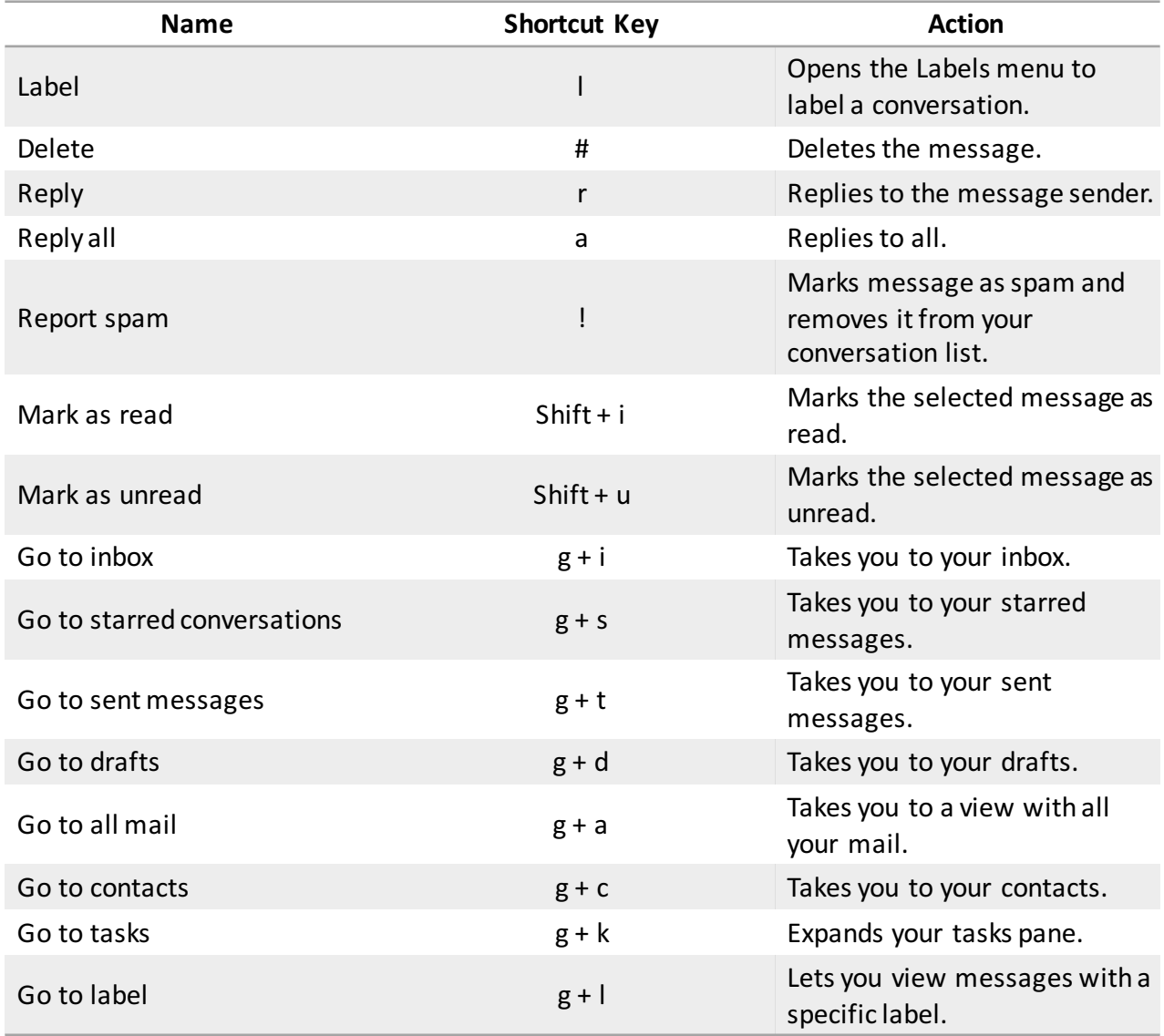

## Bonus Shortcuts! (Boomerang for Gmail Users)

*Boomerang for Gmail enables send later, snooze, and many other features. Install it for free at www.boomeranggmail.com. Works on Chrome, Safari, Firefox, and Opera! (These shortcuts are available to users who "Enable keyboard shortcuts" in their Boomerang settings.)*

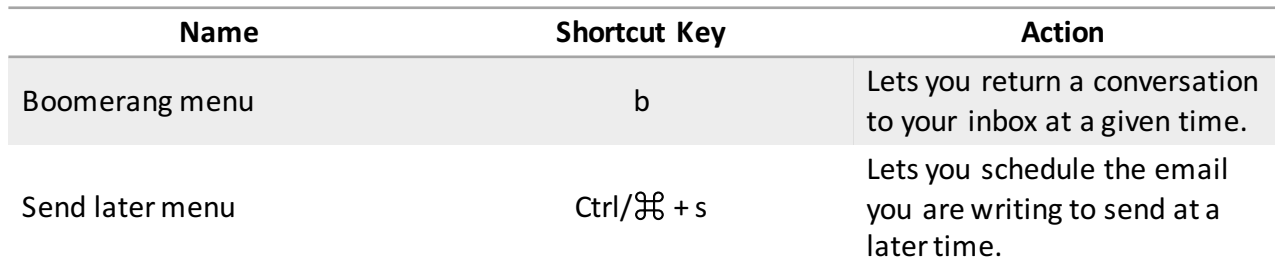

Gmail is a registered trademark of Google. Boomerang is not affiliated with Google or Gmail, but we are happy to be part of *their ecosystem!*

2 | www.boomeranggmail.com